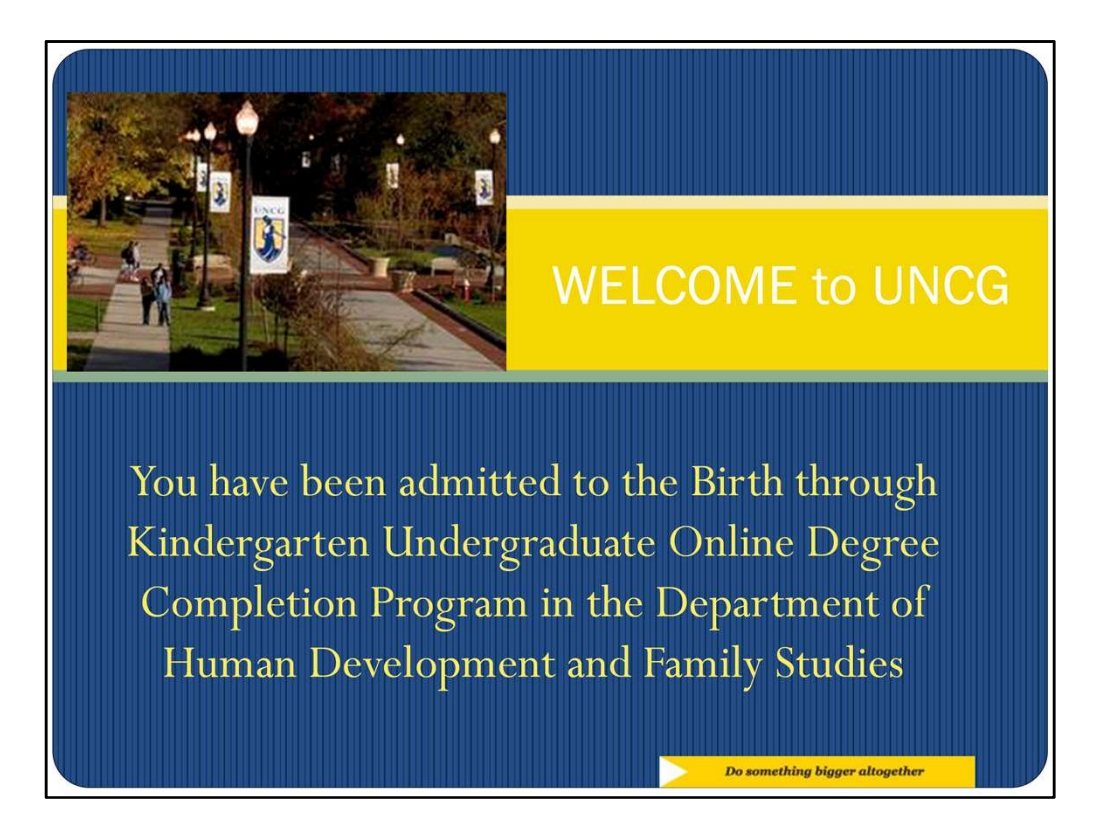

Welcome to the Birth through Kindergarten undergraduate online degree completion program in the department of Human Development and Family Studies at UNCG. This presentation will help you know how to set up your accounts to get started in the program. Please view this power point and the subsequent two power points in order to be oriented to the university and our birth through kindergarten program.

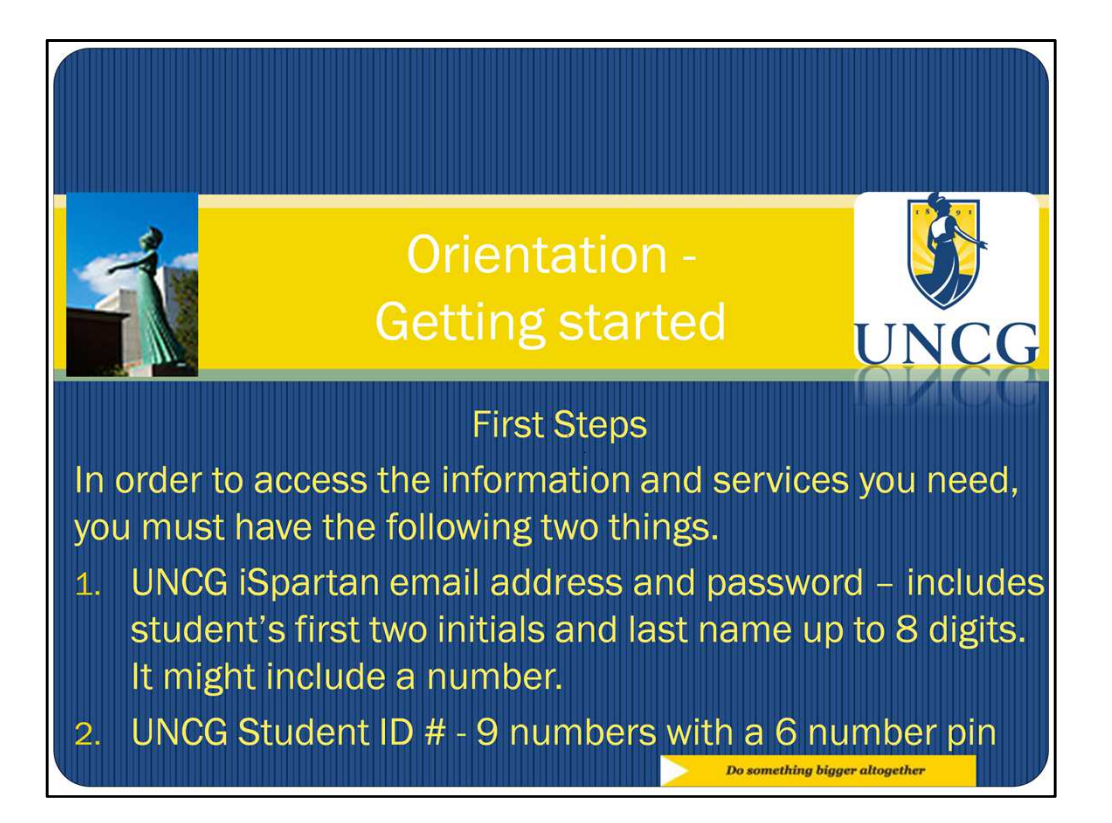

In order to access the information and services that you need you must have two things in place. First is your UNCG iSpartan email address and password. This will enable you to use your UNCG email account and Blackboard or Canvas, whichever Learning Management System that your courses are supported on. The second thing that you need is your student ID number. This will be a nine digit number and your password will be a six digit numeric pin. Once you obtain both of these things you will be able to access UNCGenie which houses a lot of valuable information regarding financial aide and registration and other key matters for students enrolled in UNCG as well as accessing your email and your courses via our Learning Management Systems.

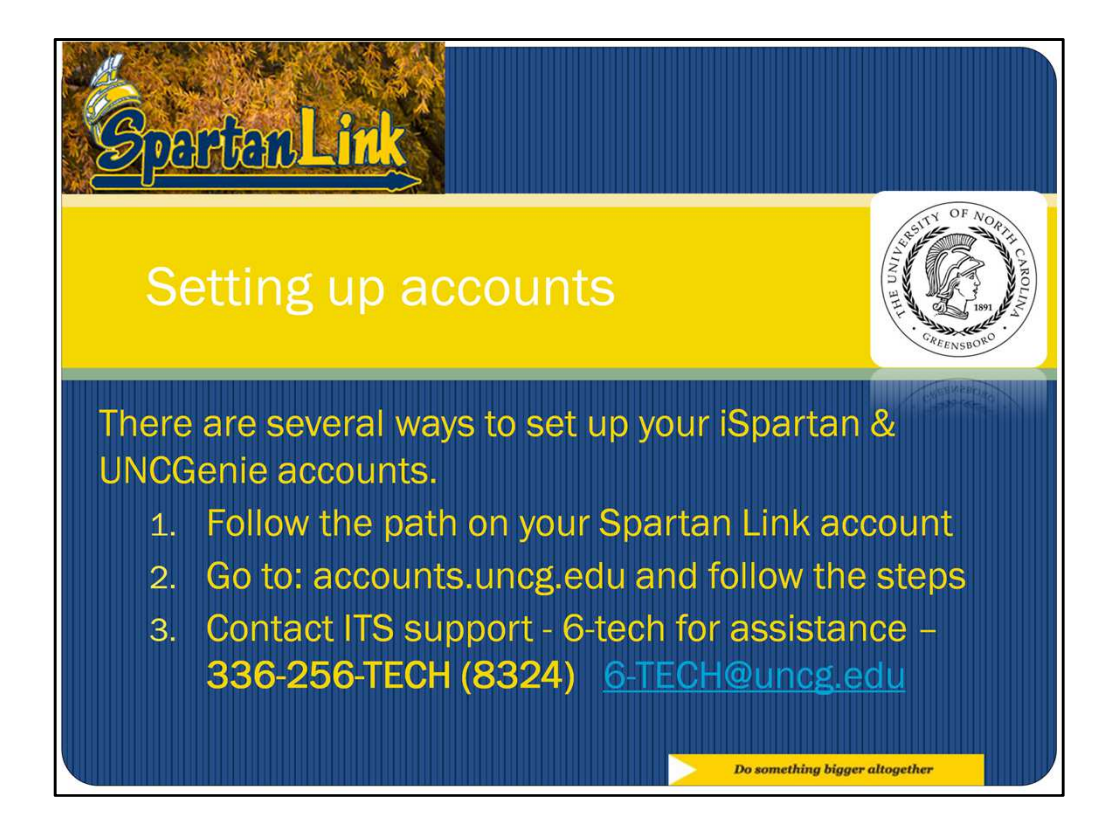

There are several ways to setup your iSpartan and UNCGenie accounts. The most frequently used method is to follow the link on your Spartan link account. All newly admitted students have access to Spartan link to get their admission information completed. There is a section on Spartan link that says "set up your default accounts" and this is your first path to try to follow. Another way to set up yours accounts is to go to accounts.uncg.edu and follow the steps there to set up default accounts. Lastly, if these two methods do not work for students 6-tech is available for tech support, it can be accessed at the email address or phone number provided and staff will assist students to setup default accounts.

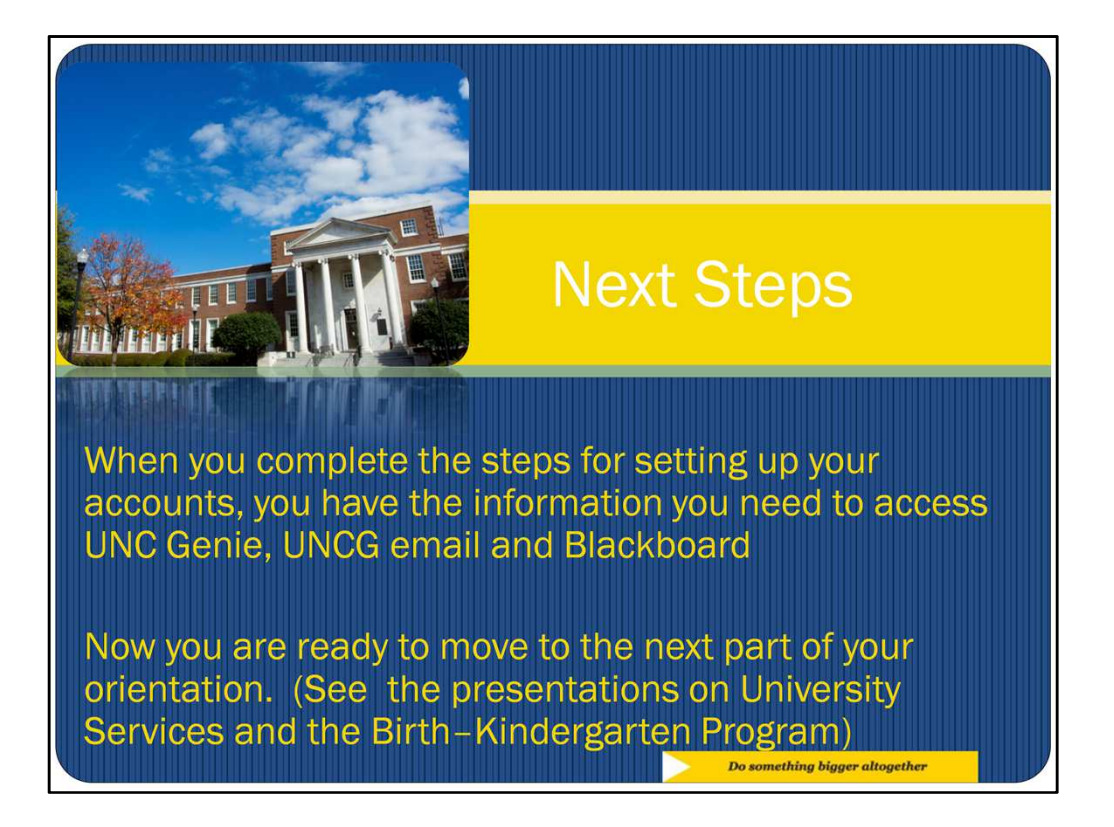

Once you have successfully set up these two accounts you will be able to access UNCGenie, your UNCG iSpartan email account, and Blackboard or Canvas Learning Management Systems. You are now ready to move on to the next two parts of this orientation, University Services and the Birth through Kindergarten. When these two presentations are completed you are ready to contact your advisor to set up advising, to create a plan of study, to register for classes, and to ask any questions that you have about your program here.